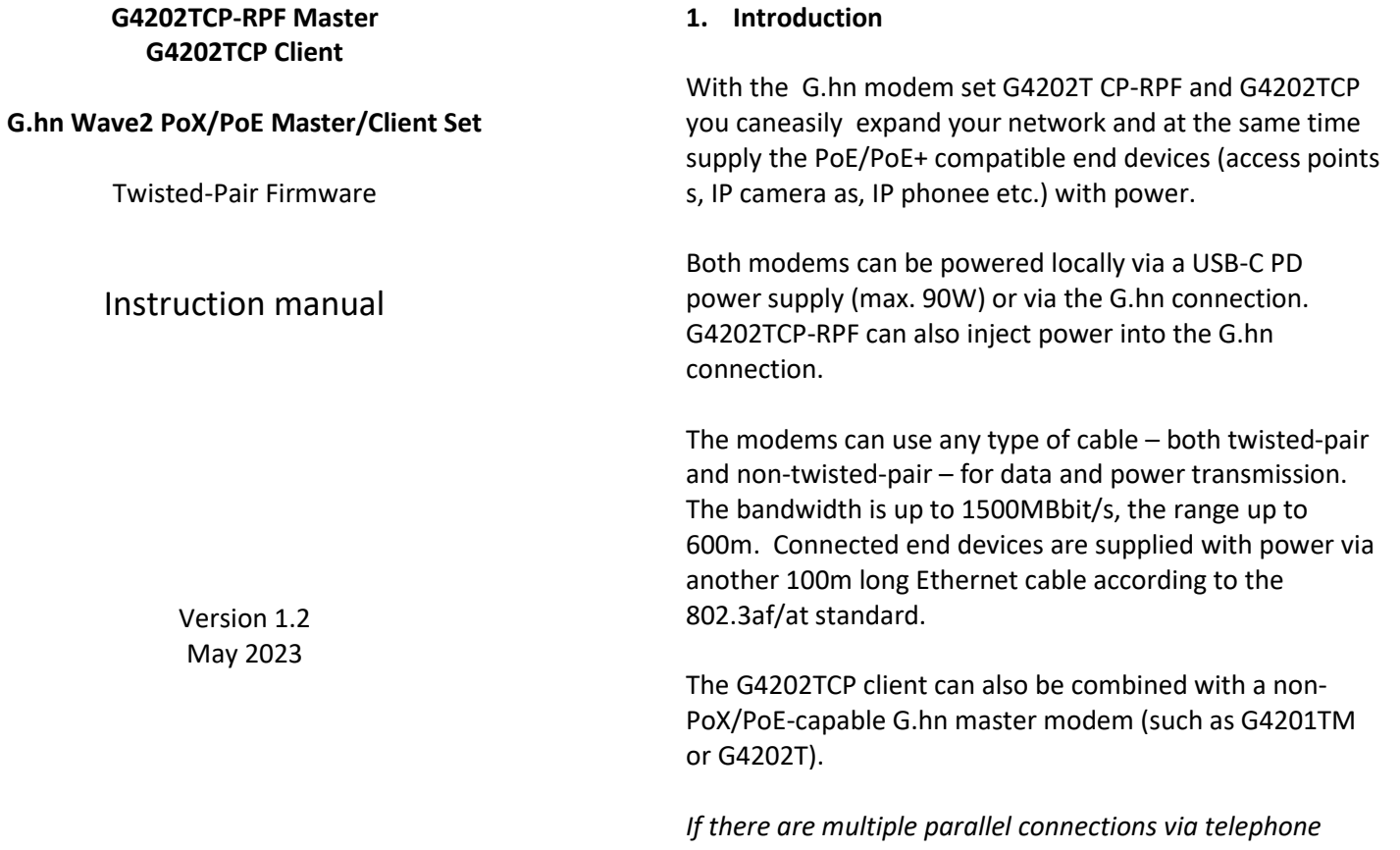

For more information and purchase requests contact [info@gigacopper.net](mailto:info@gigacopper.net)

## **1. Packing**

- G4202TCP-RPF Master or G4202TCP Client
- RJ11/RJ11 telephone cable 1. 5m, 4-wire (SISO and MIMO)
- *Only in DE*: TAE-F/RJ11 adapter, 4-pin (SISO and MIMO)
- Bracket for wall mounting

## **2. Specifications**

- Dimensions: 103 \* 78 \* 32mm
- Weight: 0.36 kg
- Operating temperature: -10°C 45°C
- Enclosure Rating: IP30

*For full specification, see G4202TCP-RPF and G4202TCP datasheets*

# **3. G.hn specification**

- G.hn Wave2, 2-200 MHz
- Connectiontype: SISO (1 wire pair, 2-200 MHz) and MIMO (2 wire pairs, 2-100 MHz)
- Physical bandwidth (PHY): approx. 1800 Mbit/s
- Netwidth: approx. 1500 Mbit/s ( total download and upload)
- Bandwidth distribution variable, ex works: 70% download (direction master to client) 30% upload (direction client to master)
- Maximum allowable attenuation of the cable connection: 75dB

*cables, the G4224 Master Switch must be used. It offers automatic G.hn vectoring (VectorBoost) and central administration of all G4202TCP clients.*

## **4. Connections**

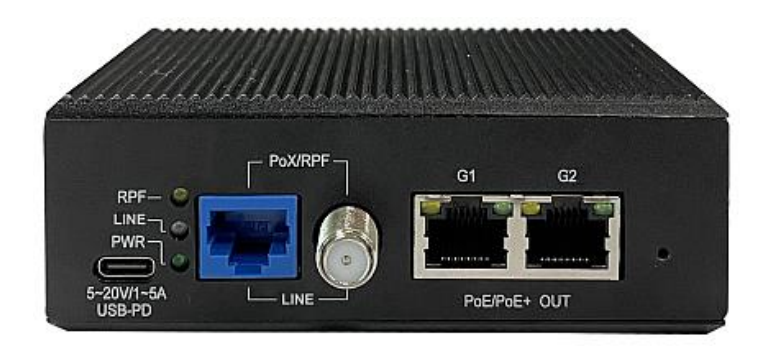

## Panel and LED description

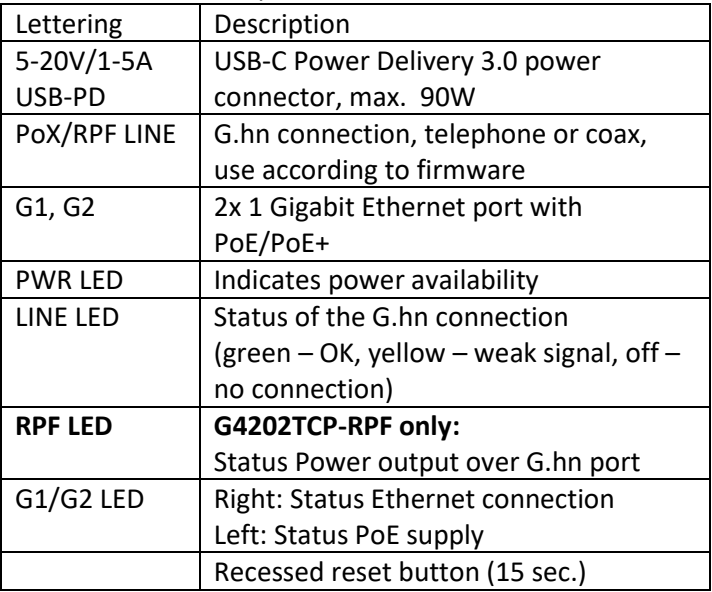

## **5. Typical applications**

Variant 1: G4202TCP-RPF Master + G4202TCP Client. Master draws power from the USB-C adapter, client - via G.hn link.

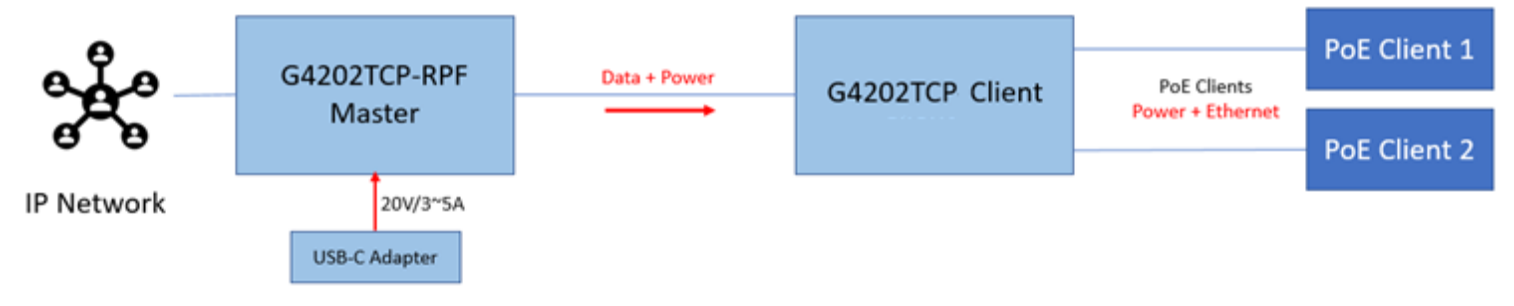

Variant 2: G4202TCP as client together with G4201TM master. G4202TCP draws power from the USB-C adapter.

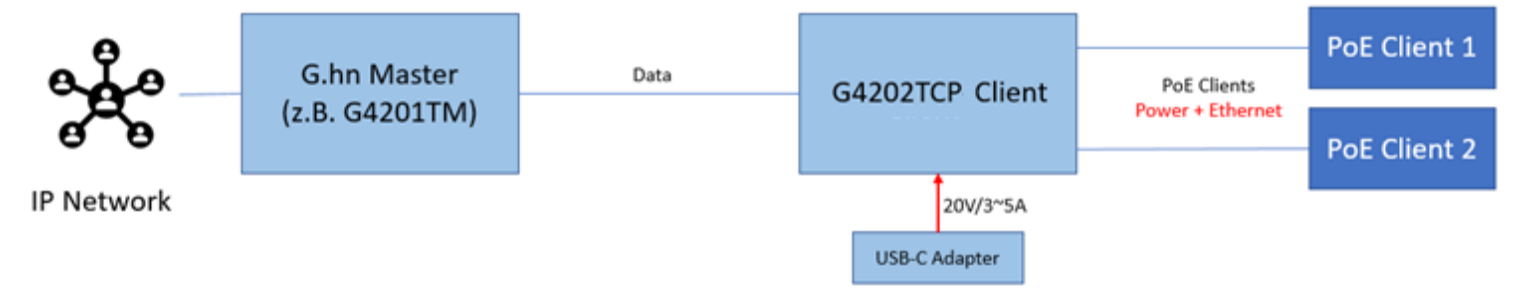

Variant 3: G4202TCP as client on the G4224 switch. Each switch can power up to 24 clients, 4 of which are 90W.

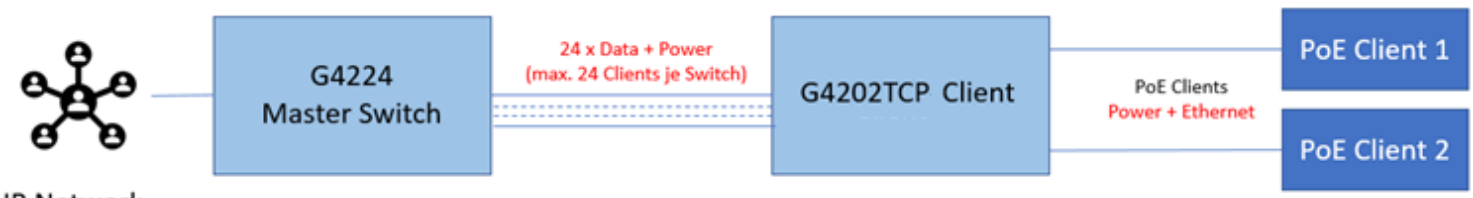

**IP Network** 

### **6. G.hn Connection type and wire assignment on the device (RJ45 plug)**

The G.hn connection can be established either via a pair of wires (connection type SISO = G.hn profile "PHONE 200MHz") or via two pairs of wires (connection type MIMO = G.hn profile "PHONE 100MHz MIMO"). The corresponding G.hn profile must be configured via the web interface in both modems or via the G.hn switch.

Factory setting: G.hn "PHONE 200MHz" profile.

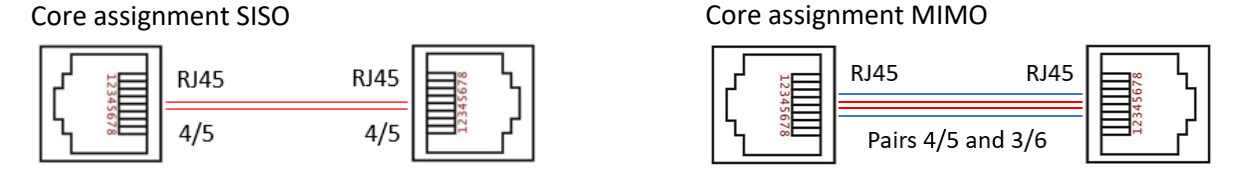

## **7. Installation Notes**

- The veins of a pair can be laid straight or crossed.
- Maximum range of the G.hn connection depends on the type of cable used, the type of connection and the environment. Typical values for a 0.5 mm twisted-pair cable: Connection possible up to approx. 600/800 meters (SISO/MIMO), maximum bandwidth of 1500 Mbit/s – up to approx. 100/200 meters (SISO/MIMO).
- For longer cables (from approx. 100-150m), the bandwidth can be increased by up to 15% (SISO) or up to 25% (MIMO) by adjusting the signal level. To do this, the "Range optimization model" must be set to "Long" in the web interface of both modems or the "LongRangeMode" setting must be activated in the G.hn switch. After the change, both devices must be restarted.
- The negotiated bandwidth can be queried via the web interface of the devices (see point 11).
- The distribution of the bandwidth of the G.hn connection is variable. It can be set between 80/20% and 20/80%. By default, 70% of the bandwidth is reserved for download (from master to client) and 30% for upload (from client to master). The split can be configured via the web interface of the master modem (menu item G.hn DownStream / UpStream Ratio) or via the G.hn switch.

## **Further information and recommendations can be found on our homepage [www.gigacopper.net](http://www.gigacopper.net/) under the heading Support.**

## **8. Administration**

IP-Address: 192.168.10.252 (master), 192.168.10.253 (client). Login Password: PaternaWork-Reset Password: betera<br>  $\frac{1}{2}$   $\frac{1}{6}$   $\frac{1}{6}$   $\frac{1}{1}$   $\frac{1}{2}$   $\frac{1}{182.168.10.253}$ 

Registration via web interface

- Connect your computer to the G.hn modem via the G1 or G2 port.
- Assign your computer a fixed IP address, e.g. 192.168.10.100 (netmask 255.255.255.0).
- Open a web browser and connect to 192.168.10.252 or 192.168.10.253.
- Log in with the default password: Paterna

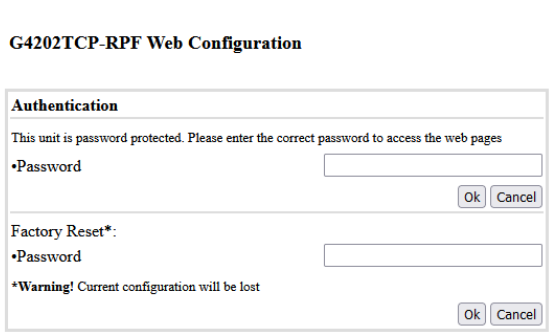

### **9. IP address**

T he modems do not require IP addresses from the local network segment during operation, because they mediate data traffic via the MAC addresses. By default, they do not obtain addresses from the local DHCP server.

If desired, static IP addresses can be configured or the DHCP client can be activated (menu "IP" in the web interface).

### **10. VLAN usage in the network**

The devices support VLANs according to the 802.1Q standard.

In the factory setting, the VLAN tags are forwarded transparently. External Ethernet switches can be used for the formation and use of VLANs.

Instead of external Ethernet switches, VLAN configuration can be done by the manageable G.hn switch G4224. Both Ethernet ports of the G4202TCP-RPF and the G4202TCP modem can be configured independently of each other.

### **11. Query the negotiated bandwidth**

The bandwidths negotiated by the devices for both transmission directions can be queried via the web interface of each device. The reported values are gross data transfer rates at the physical layer (PHY). The transfer speed at the application level is about 15-20% lower.

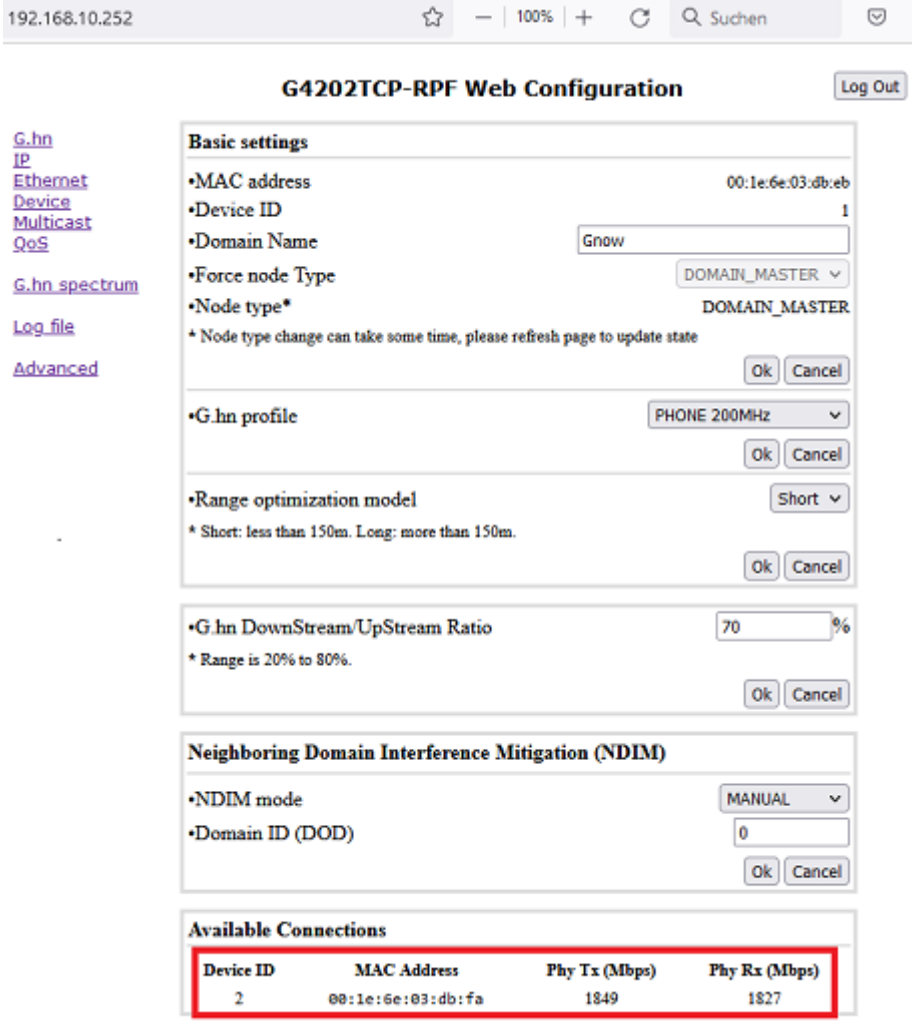

### **12. Use of Multicast IP-TV**

For the transmission of multicast IP-TV (e.g. Telekom MagentaTV) in the network, "IGMP Snooping" must be activated in the multicast configuration.

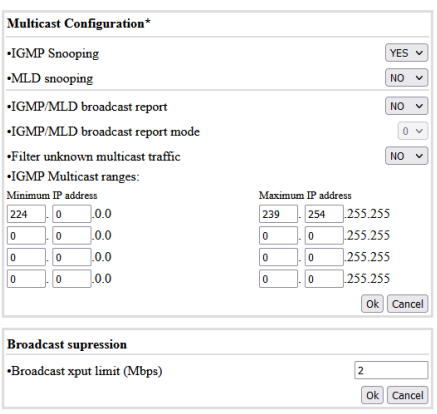

### **13. Notching, compatibility with DSL/VDSL**

The G.hn modems can also be used in parallel with DSL/VDSL connections with unshielded telephone cables as well as via double wires of a common cable.

In the case of DSL and VDSL50, the G.hn modems usually do not require any settings.

For compatibility with VDSL100 (profile 17a) and VDSL250 (profile 35b), the G.hn level in the range 2-17MHz and 2-30MHz must normally be lowered by 10dB. The setting is to be configured in Master Modem.

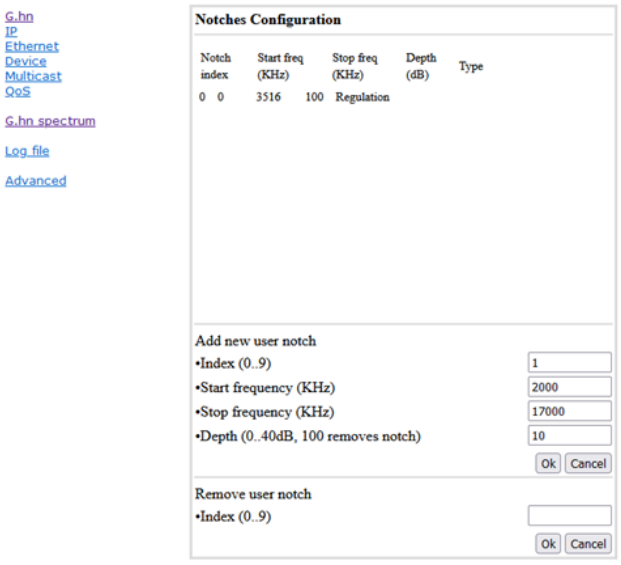

#### **14. Warranty**

We offer a 12-month warranty on all products purchased from us. Full warranty terms can be found at <https://www.gigacopper.net/wp/en/warranty/>